# XTAO 容器服务平台说明书

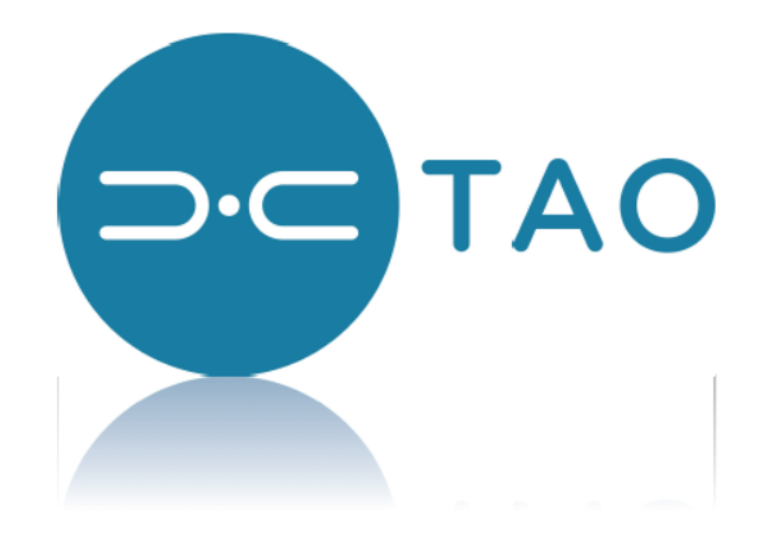

**www.xtaotech.com**

## 概述

XTAO 容器服务平台,是一个容器服务的管理和发布平台。用户可以 按照需求上传定制的容器服务镜像,发布有状态或无状态的微服务,为 容器化的应用提供高效部署、资源调度、服务发现和动态伸缩等一系列 完整功能。解决用户开发、测试及运维过程的环境一致性问题,提高了 大规模容器集群管理的便捷性,帮助用户降低成本,提高效率。

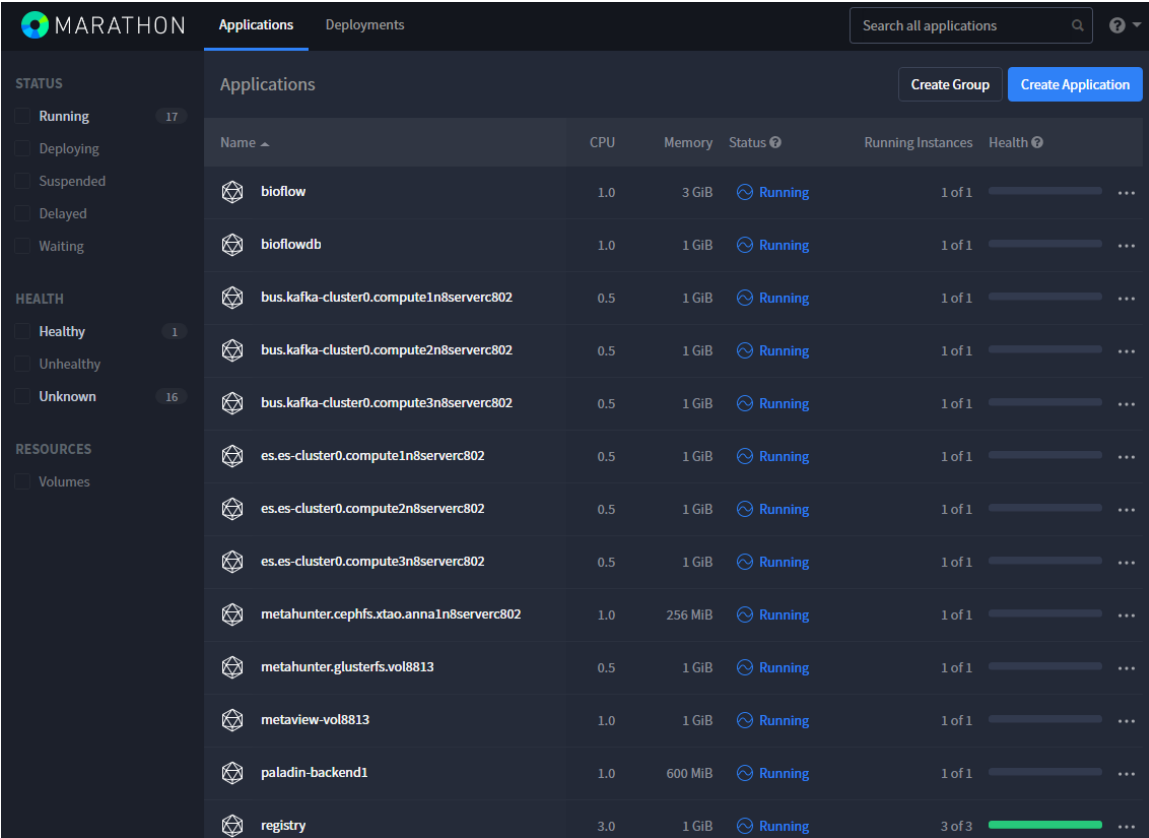

XTAO 容器服务平台具有以下优势:

简单易用,访问容器服务的域名和端口,由平台自动生成和管理。用 户无需考虑容器服务所需后端存储,只需给出大小及容器内映射目录, 由平台帮你完成空间分配、本地文件系统格式化、挂载映射等工作。

灵活扩展,支持容器服务实例动态扩展,以解决高负载情况下带来的 性能瓶颈问题,自动进行负载均衡,提高吞吐量。

高可用,用户使用规范化域名来访问容器服务,无需关心这些容器运 行在哪些计算节点。当有服务器故障宕机后,容器服务会自动在其他节 点重新启动,不影响对应用的访问。

安全可靠,用户程序以容器形式运行,独享计算资源。服务启动时可 以指定 CPU, 内存等参数来限制服务占用过多资源。

## 制作 **Docker** 镜像

这一章将以 postgresql 数据库为例, 介绍如何在开发环境制作容器服务 的 docker 镜像。

### 安装 **Docker** 服务

# yum - y install docker

### 搭建 **yum** 源

# yum -y install httpd

# mkdir -p /var/www/html/packages

# systemctl enable httpd

#### # systemctl start httpd

搭建 yum 源的目的, 主要是后面步骤中 build docker 容器镜像时, 需要 将用户的应用服务以 rpm 包形式安装到编译环境。使用 yum install 命令 可以自动安装所有的依赖包,比较简单。如果依赖包不是很多,用户也 可以直接将 rpm 包添加到容器中并使用 rpm --ivh \*.rpm 命令来安装。 将所有 rpm 包放置到/var/www/html/packages/目录下,必须更新 yum 源 才能生效:

# createrepo /var/www/html/packages/ --update

## 编写 **Dockerfile** 文件

```
[root@zmfsea postqresql]# cat Dockerfile
FROM anna: latest
MAINTAINER dev <dev@xtaotech.com>
# ADD xtao.repo /etc/yum.repos.d/xtao.repo
RUN yum clean all && yum makecache && yum install -y sudo
RUN yum install pwgen postgresq196-server postgresq196 postgresq196-contrib -y
RUN sed -i 's/.*requiretty$/#Defaults requiretty/' /etc/sudoers
# Modified setup script to bypass systemctl variable read stuff
ADD ./postgresq196-setup /usr/pgsq1-9.6/bin/postgresq196-setup
# Update data folder perms
RUN chown -R postgres: postgres /var/lib/pgsql/9.6/data
#Modify perms on setup script
RUN chmod +x /usr/pgsql-9.6/bin/postgresql96-setup
RUN chown -R postgres: postgres /var/lib/pgsql/9.6/data
RUN chmod 0700 -R /var/lib/pgsql/9.6/data
#Add start script for postgres
ADD ./entrypoint.sh /entrypoint.sh
RUN chmod +x /entrypoint.sh
WORKDIR /
ENTRYPOINT ["/entrypoint.sh"]
```
上图为 postgresql 数据库 docker 容器镜像的 Dockerfile:

#### FROM anna:latest

表示此 docker 镜像是基于 anna 这个 base 镜像做的,用户可以选择使用 自己的 base 镜像制作容器,也可以使用 XTAO 提供的 anna 镜像,获取 方法需以管理员身份, 在任意 XTAO 计算节点执行:

# docker pull anna

# docker save registry.marathon.mesos:5000/anna > anna.tar

将 anna.tar 文件拷贝到开发环境的任意目录下,然后执行

# docker load -i anna.tar

MAINTAINER dev <dev@xtaotech.com>

这一行记录了维护者的信息,name & email

#### # ADD xtao.repo /etc/yum.repos.d/xtao.repo

这一行默认是注掉的,表示使用 base 镜像里设置的 yum 源。如果想用 自己的,可以去掉#,使能该行。xtao.repo 是 yum 源文件, 指定了 yum 源的地址:

```
[root@zmfsea postgresql]# cat xtao.repo
[xtao]name=xtao repo
baseurl=http://127.0.0.1/packages
enabled=1
gpgcheck=0
priority=1
```
其中, baseurl=http://127.0.0.1/packages 这一行表示 yum 源在本地服务 器,具体路径为/var/www/html/packages/。

RUN 关键字表示在编译 docker 镜像的环境中, 执行指定的 shell 命令, 比如 vum 安装 rpm 包, chmod 修改脚本执行权限等。

ADD 关键字表示将宿主机上的某个文件添加到 docker 镜像编译环境中。 如果这个文件是.tar.gz 或.tgz 等格式的压缩文件, docker 会自动对其解 压缩。这也是一种安装应用服务的方法。例如:

ADD elasticsearch-\*.tar.gz /

RUN mv /elasticsearch-\* /elasticsearch

#### WORKDIR /

表示创建并启动容器后的工作目录是根目录。

#### ENTRYPOINT ["/entrypoint.sh"]

表示创建并启动容器后的入口程序是执行/entrypoint.sh 这个 shell 脚本。

## 编写 **entrypoint** 文件

上面已经提到过了 entrypoint.sh 是容器启动后的入口程序, 用户可以在 这个脚本文件中进行一些必要的初始化工作,然后以前台模式启动应用 服务,这样,只要应用服务不退出,容器就一直处于运行状态。

还以 postgresql 数据库为例加以说明:

#### # cat entrypoint.sh

#!/bin/bash

RUNFLG="/var/lib/pgsql/9.6/data/runflg"

USER=\${DBUSER} PASS=\${DBPASSWD} DB=\${DBNAME} PORT=\${DBPORT:-5432}

 $if [ ! -f $RUNFIG ]$ then

> echo "initialize postgresql start-up environment..." chmod +x /usr/pgsql-9.6/bin/postgresql96-setup /usr/pgsql-9.6/bin/postgresql96-setup initdb

```
chown -R postgres:postgres /var/lib/pgsql/9.6/data
    chmod 0700 -R /var/lib/pgsql/9.6/data
    POSTCONFHBA="/var/lib/pgsql/9.6/data/pg_hba.conf"
    				 touch	$POSTCONFHBA
    chown postgres: postgres $POSTCONFHBA
    echo "local all all all all and peer">$POSTCONFHBA
    echo "host all all 127.0.0.1/32 trust">>$POSTCONFHBA
    				 echo	"host	 	 	 	 all	 	 	 	 all	 	 ::1/128	 	 	 	 	 	 	 	 	 	 ident">>$POSTCONFHBA
    echo "host all all 0.0.0.0/0 md5">>$POSTCONFHBA
    				 POSTCONF="/var/lib/pgsql/9.6/data/postgresql.conf"
    sed -i -e"s/^#listen_addresses =.*$/listen_addresses = '*'/" $POSTCONF
    if [ ${PORT} ]then
         sed -i -e "s/^*#port =.*\ $/port = ${PORT}/" $POSTCONFfi
    touch $RUNFLG
    echo "initialize postgresql start-up environment complete"
    if [ ${USER}]
    				 then
         if [ ! ${PASS} ]								 then
              echo "use user name as password"
              												 PASS=${USER}
         								 fi
         echo "start postgres daemon temporarily..."
         sudo -u postgres /usr/pgsql-9.6/bin/postgres -D /var/lib/pgsql/9.6/data &
         while !/bin/psql -U postgres -h 127.0.0.1 -p ${PORT} -q -c "select true;"; do sleep
1; done
         echo "create user ${USER}"
         /bin/psql -U postgres -h 127.0.0.1 -p ${PORT} -c "CREATE USER ${USER} WITH
PASSWORD '${PASS}';"
         if ['! ${DB}								 then
              echo "use user name as dbname"
              												 DB=${USER}
         								 fi
         echo "create database ${DB}"
         /bin/psql -U postgres -h 127.0.0.1 -p ${PORT} -c "CREATE DATABASE \"${DB}\"
OWNER	${USER};"
         echo "stop postgres daemon temporarily..."
```

```
sudo -u postgres /usr/pgsql-9.6/bin/pg_ctl stop -m fast -D
/var/lib/pgsql/9.6/data
   				 fi
fi
if [ ${PORT} ]then
   echo "use port ${PORT}"
   sed -i -e"s/^port =.*$/port = ${PORT}/" $POSTCONF
fi
echo "start postgres daemon..."
sudo -u postgres /usr/pgsql-9.6/bin/postgres -D /var/lib/pgsql/9.6/data
echo "PostgreSQL daemon failed...."
数据库是一种有状态的服务,所以,第一次启动时,需要额外执行一些
初始化工作,包括:
1、为 postgresql96-setup 脚本文件增加执行权限,并执行 initdb 操作。
2、将/var/lib/pgsql/9.6/data 后端数据目录修改为 postgres 用户和组,并
修改访问权限。
3、修改 pg_hba.conf 配置文件, 增加访问控制权限。
4、修改 postgresql.conf 配置文件,使 listen_addresses 监听到所有本地
ip 上,并修改 port 为环境变量${PORT}指定的端口。
```
5、如果环境变量中给定了用户,则还需要临时启动数据库服务(后台方 式), 然后执行" CREATE USER ...", " CREATE DATABASE ..."等 sql 语句, 完 成后 stop 掉数据库服务。

6、创建 runflg 文件,表明数据库第一次启动时,初始化操作已经完成。 每次重新启动容器时,都要修改配置文件中的 port 到环境变量\${PORT} 指定的值,然后以 postgres 用户身份在前台模式下启动数据库主服务

9

### 编译 **Docker** 镜像并保存到 **tar** 文件

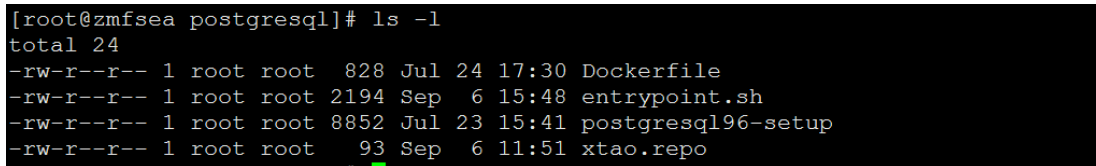

编译容器镜像前,确认当前目录下有上述四个文件。执行下面命令开始 编译容器镜像:

# docker build --rm -t zmfsea/cmp-postgresql.

docker build 命令就是根据 Dockerfile, 在一个临时的虚拟环境中 ADD 哪 些文件和 RUN 哪些命令,最终将整个虚拟环境打包成一个镜像。镜像名 我们命名为 zmfsea/cmp-postgresql, zmfsea 是用户名, 后面在上传镜像 时会检查镜像名与实际操作者是否一致。完成后使用下面命令进行查看: # docker images | grep cmp-postgresql

[root@zmfsea\_postgresql]#\_docker\_images\_|\_grep\_cmp-postgresql<br>zmfsea/cmp-postgresql\_\_\_\_latest\_\_\_\_\_\_\_\_\_\_\_\_\_\_\_\_18e969339b59 2 hours ago 340.4 MB

将制作好的 docker 容器镜像保存到 tar 文件。

# docker save zmfsea/cmp-postgresql > cmp-postgresql.tar

## 上传 **Docker** 镜像

这一节将介绍如何上传镜像,后面大部分操作基本都是以普通用户身份 执行,我们这里假设在计算节点上管理员已经为我们创建了一个用户名 为 zmfsea

## 将镜像的 **tar** 文件拷贝到任意登陆节点

# scp cmp-postgresql.tar zmfsea@compute1:/home/zmfsea/

使用 **imgcli push** 命令将镜像上传至 **Docker** 仓库

以 zmfsea 身份登陆到 compute1, 执行:

# imgcli push cmp-postgresql.tar

## 给普通用户授权

## 由系统管理员使用 **xtao auth password** 命令进行授权

# xtao auth password zmfsea p@ssw0rd

```
[root@Anna2N8serverc802 ~]# xtao auth password zmfsea p@ssw0rd
Starting new HTTP connection (1): Anna2N8serverc802
    "output": "success to set the passwd",
    "error": 0
```
普通用户执行 **xtcli-compute**  –**c**  命令测试登陆权限

# xtcli-compute -c

User:zmfsea

Password: p@ssw0rd

## 启动 **Docker** 容器服务

## 登陆 **xtcli-compute** 命令行

# xtcli-compute -c

User:zmfsea

Password: p@ssw0rd

## 执行 **mgmt service** 命令启动一个容器服务实例

(xtcli-compute) mgmt service --id testdb --image zmfsea/cmp-postgresql -cpu 0.5 --mem 512 --env "DBUSER=zmfsea, DBPASSWD=123456, DBNAME=MYDB, DBPORT=@PORT" --volume "/var/crash:/var/crash" --brick "131072:/var/lib/pgsql/9.6/data/"

```
(xtcli-compute) mgmt service --id testdb --image zmfsea/cmp-postgresql --cpu 0.5 --mem 512 --env<br>ORT=@PORT" --volume "/var/crash:/var/crash" --brick "131072:/var/lib/pgsql/9.6/data/"
       "host": "testdb.marathon.mesos",<br>"port": 1066
```
使用桥模式启动另一个容器服务实例:

(xtcli-compute) mgmt service --id testdb2 --image zmfsea/cmp-postgresql -

-cpu 0.5 --mem 512 --env "DBUSER=zmfsea, DBPASSWD=123456,

DBNAME=MYDB" --port @PORT:5432 --volume "/var/crash:/var/crash" --

brick "131072:/var/lib/pgsql/9.6/data/"

```
(xtcli-compute) mgmt service --id testdb2 --image zmfsea/cmp-postgresql --cpu 0.5 --mem 512 --en<br>port @PORT:5432 --volume "/var/crash:/var/crash" --brick "131072:/var/lib/pgsql/9.6/data/"
       "host": "testdb2.marathon.slave.mesos",
       "port": 31067
```
**mgmt service** 命令参数详解

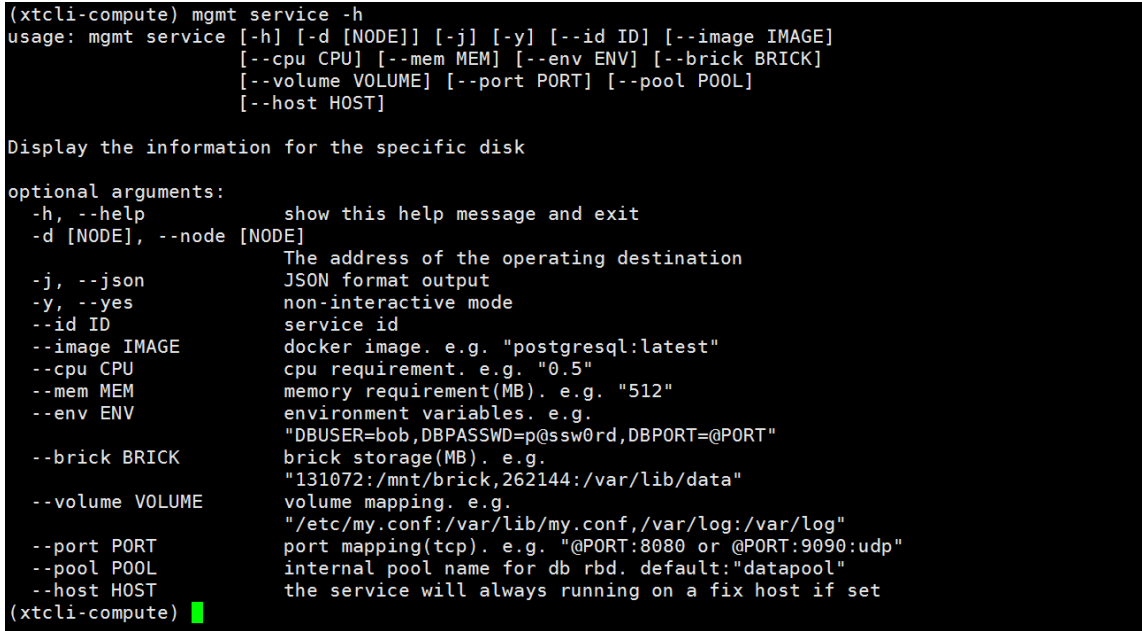

--id 表示容器服务 id, 它必须是全局唯一的一个字符串, 由'0~9','a~z','-' 和'.'这些字符组成。

--image 表示容器服务镜像的名字。

--cpu 表示容器服务启动时,系统给其分配的 CPU 数。

--mem 表示容器服务启动时,系统给其分配的内存数,以 MB 为单位。 --env 表示容器服务启动时, 向其传递的环境变量, 前面第一节制作 docker 镜像时, 写的 entrypoint.sh 脚本中, 我们尝试获取 DBUSER, DBPASSWD, DBNAME 和 DBPORT 四个环境变量, 就可以通过这个参数以 key=value 方式传入, key 即为环境变量名, value 即为实际要传递的值。 多对 key=value 之间使用逗号分隔。@PORT 这是个特殊关键字,表明由 系统帮助分配端口并返回此端口。

--brick 表示容器启动时,如果需要分配后端存储,则可以使用这个参数 指定要分配存储空间的大小(单位是 MB),以及最终映射到容器里的什 么目录。比如 postgresql 数据库服务,它需要额外的空间来存储表文件, WAL 日志等信息, 我们给它分配 128GB 空间大小, 并映射到容器里的 /var/lib/pgsql/9.6/data/ 目录供数据库服务使用。参数格式为 size:container\_path,需要分配多块存储空间时,可以使用逗号进行分隔。 --volume 表示容器启动时,将宿主机上目录或文件映射到容器里的目录 或文件。比如我们可以把/var/crash,/var/log 等这些目录映射到容器里, 方便我们在宿主机上直接查看 core 文件和日志文件。我们也可以把 /etc/xxx.conf 文件映射到容器里,使服务在启动时使用宿主机上的配置 文件来代替默认配置文件。我们甚至可以将/home/zmfsea/entrypoint.sh 映射到容器里的/entrypoint.sh 来替换入口脚本。参数格式为 host\_path: container path, 需要映射多对时, 使用逗号分隔。需要注意的问题是, 尽量不要把宿主机上的/var,/etc 等这些"大"目录映射到容器里,一是 这可能会有安全隐患,你的服务可能会访问甚至修改别的服务的数据和 配置,另外也可能涉及到挂载引用计数问题,导致其他服务在切换节点 时, 无法正常卸载它们的 brick。

--port, 端口映射。postgresql 这个例子中, 启动第一个服务 testdb, 我 们是通过环境变量方式将系统分配的空闲端口传递给 docker 容器, 在 entrypoint.sh 入口程序中, 我们获取这个端口值, 并且修改对应的配置

14

文件,这样,启动数据库服务时,就会监听在这个端口上。这种情况是 host 模式,容器使用与主机相同的网络。很多情况下,我们不想这么麻 烦,那就可以使用端口映射机制。比如 postgresql 这个例子中启动的第 二个服务 testdb2, 我们就使用了"--port @PORT:5432", 其中@PORT 表示 由系统分配一个空闲端口,这个端口对应宿主机的上端口,而 5432 是 postgresql 数据库配置文件中默认的端口号。通过这种方式,我们无需再 修改配置文件中的端口号,外部程序访问@PORT 端口时,docker 会将这 个请求自动转到容器里的 5432 这个端口上,这样数据库就能接收到这 个请求并进行处理。使用端口映射时,容器与主机之间的网络是 bridge 模式。

主机模式访问服务的域名一般格式为: serviceId.marathon.mesos, 而桥 模式下一般为:serviceId.marathon.slave.mesos。

--pool 表示在哪个存储池上分配存储空间, 指定了--brick 时会使用此参 数。一般使用默认的 datapool 即可。

--host 表示让容器服务固定在指定的计算节点运行,即便这个节点没有 资源或者宕机,也不会在其他节点启动服务。此参数主要用来调试容器 服务。host 应该使用 compute 网络的 hostname。

#### 检查服务实例是否启动成功

15

容器服务启动后,用户可以使用命令行会返回 host 和 port 来访问这个

数据库服务。可以简单的 ping 域名, 能 ping 通表示容器已经启动。

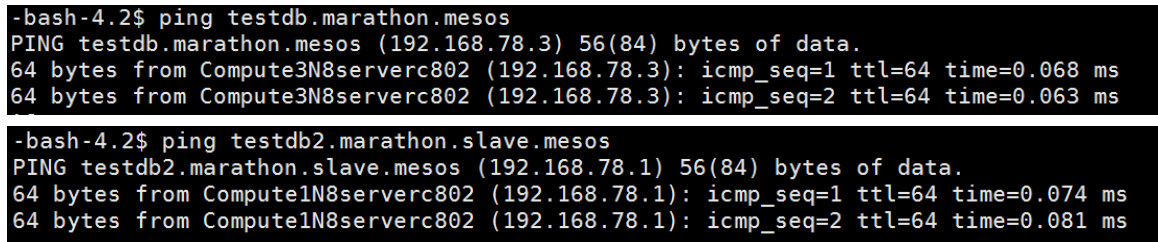

可以在 marathon 的 web 界面上查看容器服务状态。在浏览器输入 compute1:8080 即可看到。

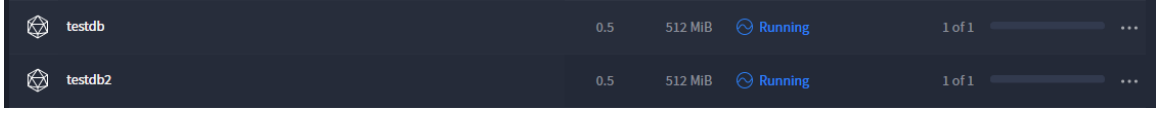

点击某个容器服务,比如 testdb

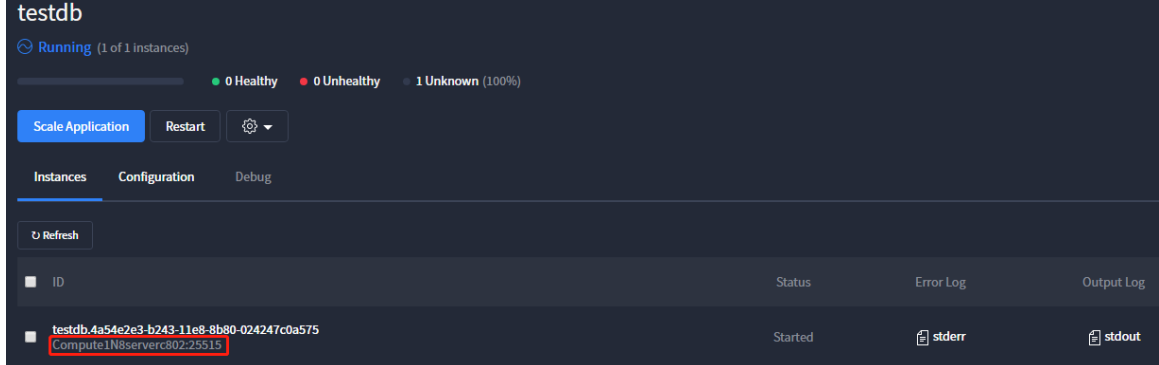

在 Instances 栏中可以看到该容器服务具体运行在哪个计算节点。

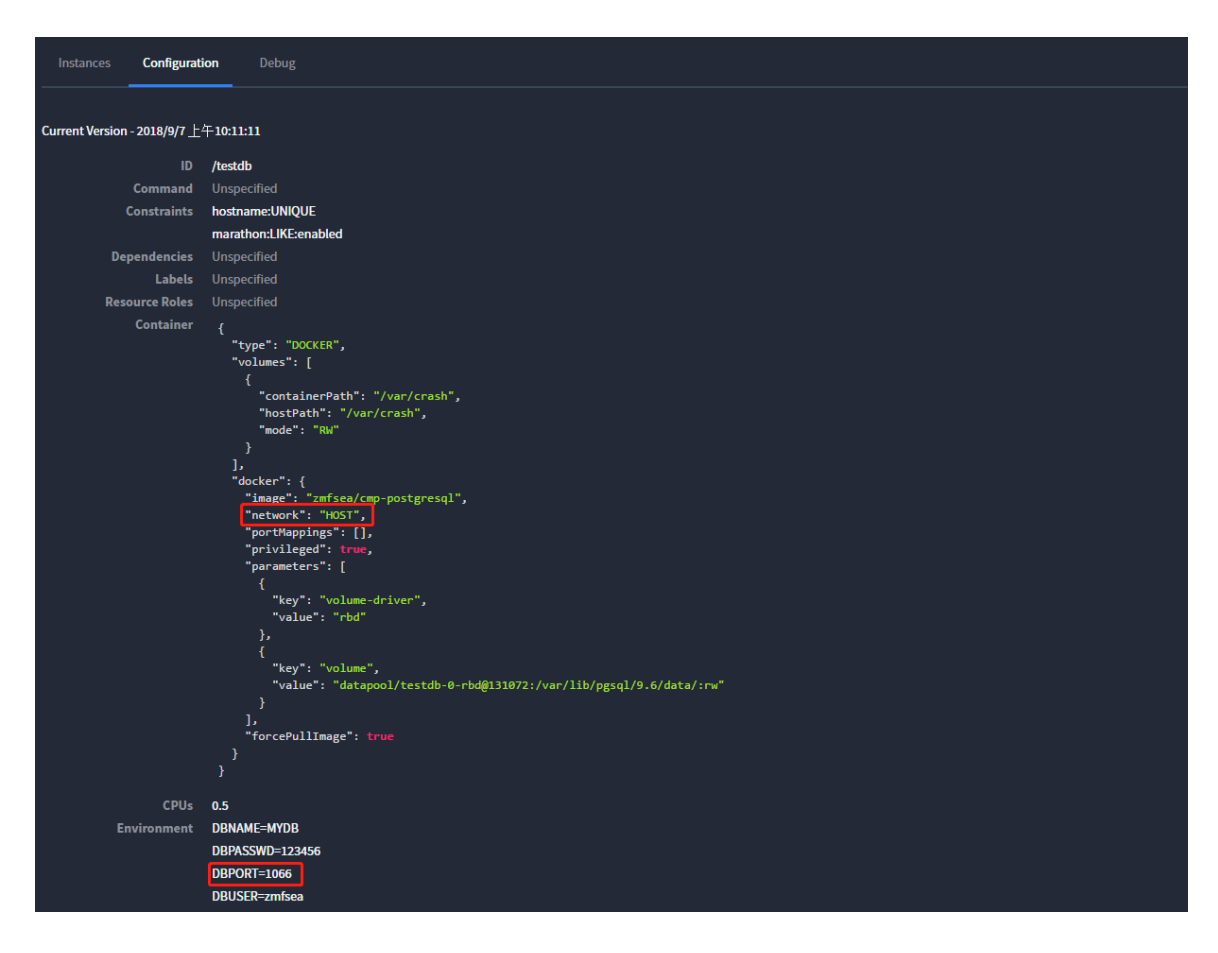

在 Configuration 栏中可以看到相关配置参数。

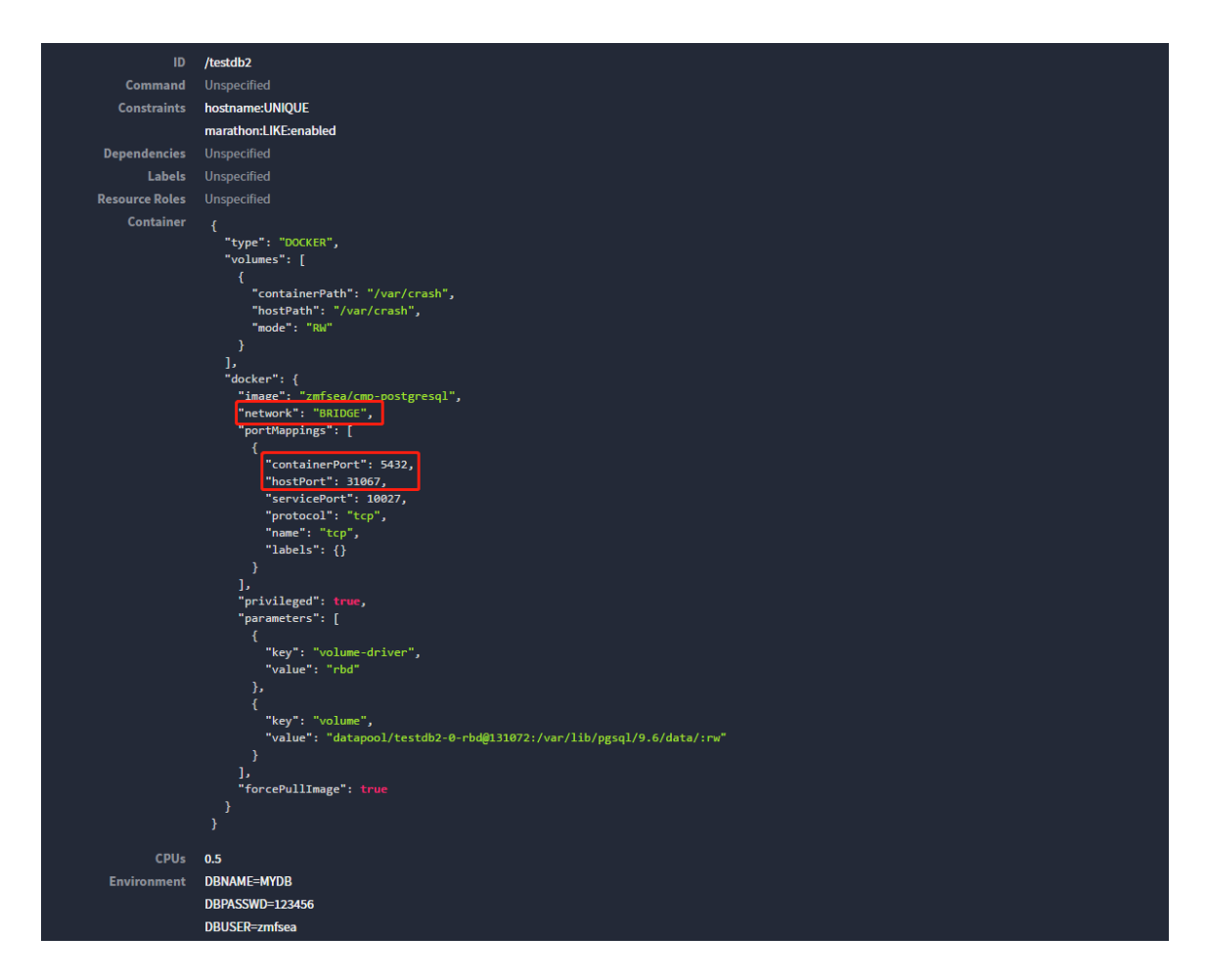

testdb2 使用了端口映射,网络模式是桥模式。

最后,可以使用数据库客户端命令行来登陆数据库。

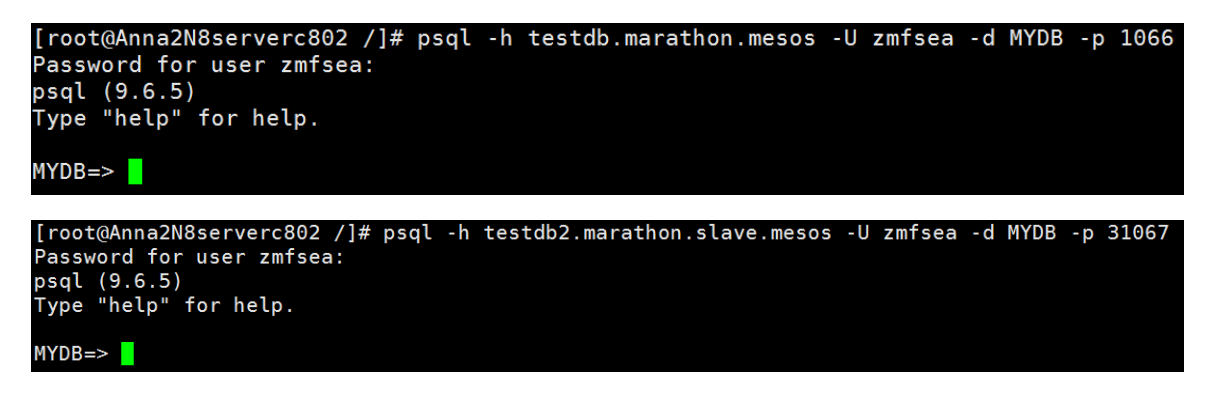

如果想停掉容器服务,可以在 marathon 界面上点击服务的 Destroy 按

钮。

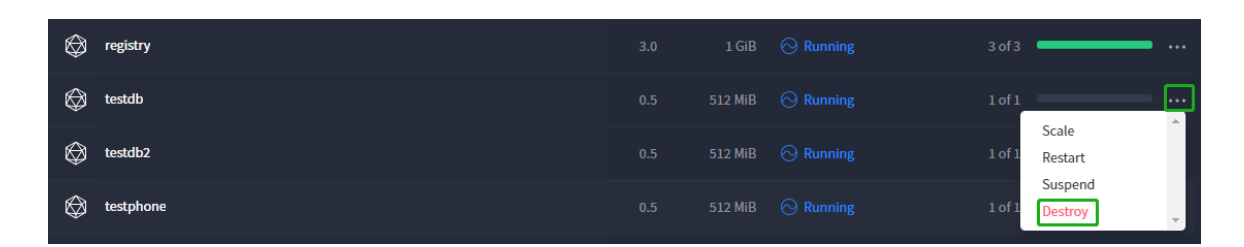

当我们再次使用相同命令重新启动容器服务时,域名、端口都不会有任 何变化,若使用了 brick 后端存储, 那么将不会再重新分配新的存储空 间,而是使用第一次时已经分配好的,并且上面保存的应用服务数据依 然可以继续使用。